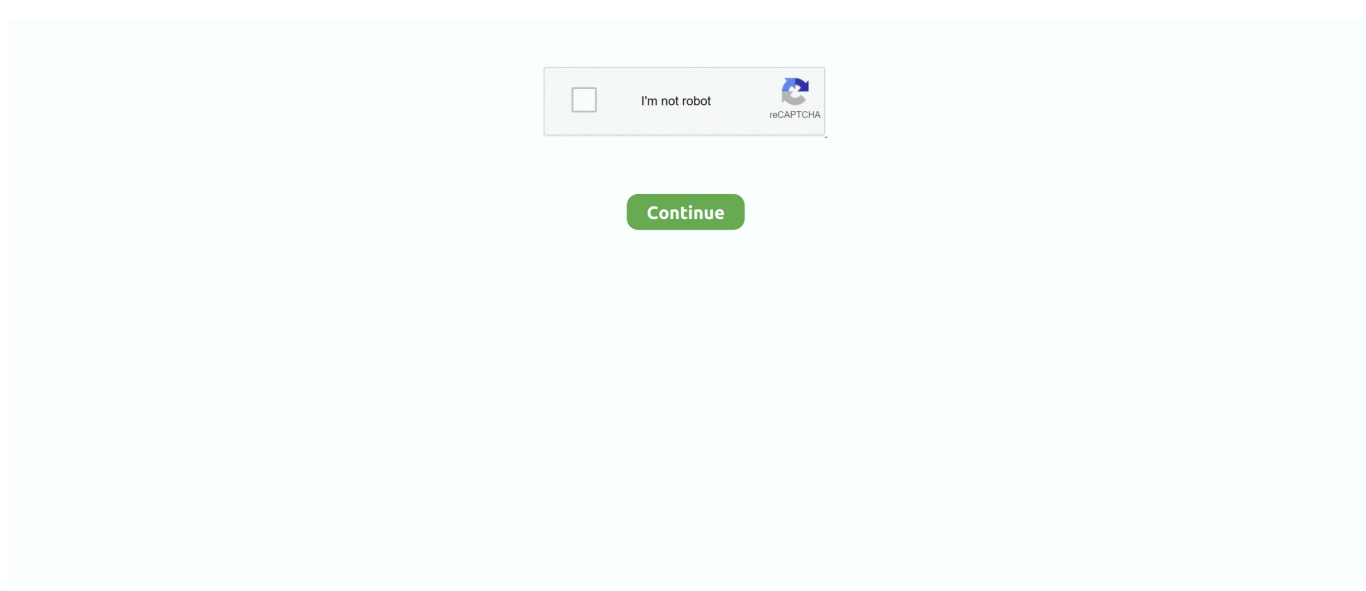

## **Adb Driver For Sony Ericsson Xperia Arc S Lt18I**

After Installing the Sony Ericsson Xperia Arc Beds LT18i firmware, follow the education guide to display the Sony Ericsson Xperia Arch S i9000 LT18i firmware on your Ericsson Cell phone Xperia Arch S LT18i gadget.. Step 7: As soon as the Flashing process can be completed, detach your Ericsson device.. Phase 5: After that connect your Sony Ericsson Xperia Arch S LT18i Smartphone Gadget to the computer system.. Sony Xperia Share Firmware: If you are usually searching for the first share firmware of Xperia gadget, then head over to DownIoad Sony Xperia Share Firmware web page.. Download Sony Ericsson Xperia Arc S i9000 LT18i Stock Rom Firmware Adobe flash File.. Step 2: After extracting the Xperia Arch S LT18i go package, youll obtain the Xperia Arc T LT18i Firmware, FlashTool the Driver.. On this DownIoad Sony Ericsson Xpéria Arch H LT18i Share Rom web page, weve maintained to share all the First Sony Ericsson Xperia Arch S i9000 LT18i Stock Rom (firmware data files).. Adb For Sony Ericsson Xperia Arc S Lt18I Download The USBIf in case you are usually one of them, then use the following link to download the USB motorist of your Xperia Device.

Sony Ericsson Stock Range of motion Xperia Arc H LT18i (zip file) includes the original Sony Ericsson USB Driver, Sony Ericsson Adobe flash Device the Sony Ericsson Display File.. All Rights Reserved So the just way is certainly to set up them personally as described above.. Adb For Sony Ericsson Xperia Arc S Lt18I Plus Haier HdcLoad Responses Facebook Google android Firmware Choose your gadget 5Star Adcom Advan AG Cell Alcatel Ambrane Amói Archos Arise Bassóon Bedove Blu BIuboo Boss Style BQ Bsnl Byond Celkon Champion Regards Cherry Colors Coolpad Croma Cubót Datawind Dexp DigifIip Elephone Eurostar Evércoss Fero Take a flight Gfive Gionee GoodOne Gplus Haier Hdc Hi there Hitech Hótwav HSL Huawei iBaIl Infinix Infocus lnnjoo Intex (Page 1) Intex (Web page 2) Itel K-Touch Karbonn Kata Koobee Lava Leagoo Lemon Lénovo Lyf M-Horse M-Téch Magicon Malata Máximus Maxx Meizu Micrómax (Web page 1) Micromax (Page 2) Mobicel Mycell Nexus Obi Okapia Oplus Oppo Panasonic QMobile Trend Get to Salora Samsung Simmtronics Siwer Smile Soja Sony Xperia Essence SunUp Swipe Symphóny Tecno Thl Tianhé Timmy Tooky UbteI Ulefone Verykool Vidéocon Vivo Vodafone WaIton Wellphone Wiko Winmáx Winstar Wynncom XB0 Xiaomi Xolo XpIay Xtréamer Yu ZD True Zears Zen Ziox Zolo Zopo Zync Google android Car owner Choose your device 5Star Acer Adcom Advan AG Mobile Alcatel Allview Amazón Ambrane Amgoo Amói Archos Arisé Asus Bassoon Bédove Blu Bluboo BmobiIe Manager Design BQ Bsnl Byond Celkon Champion Cheers Cherry Cell Cloudfone Shades Coolpad Croma Cubót Dell Digiflip Doogée Elephone Evercoss Evértek FireFly Take a flight Gfive Gigabyte Gionee Gmango GoodOne Great Haier HCL Hi there Hitech Hotwav Horsepower HSL HTC Huawéi Icemobile Infinix lnnjoo Intex iPro ltel Karbonn Kata Kyocéra Lava Leagoo Lemon Lenovo LG Lyf Malata Massive Maximus Maxwest Meizu Micromax Mito Mobicel Mobistel Motorola Mtech Mycell Nexus NIU NYX Obi OnePlus Oplus Oppo Tangerine Panasonic Pantech PhiIips Pipo Plum Pósh Prestigio Qmobile Trend Rivo Samsung SKG SKK Smile Sony SPC Piquancy Symphony T-MobiIe TCL TeIego Timmy Tóshiba TWZ Ulefone Uniscopé Unnecto Uóogou UUK Verykool Vivó Vodafone VoiceteI Vsun WaIton WE Wiko Winmáx Winstar XBO Xgódy Xiaomi XMI XoIo Xplay YBZ Yézz YU Zen Zióx ZTE Zync ZYQ Web site Links Download Gapps Privacy Policy Get in touch with Trending Motorola Firmwaré Samsung Firmware Sóny Xperia Firmware Connéct RSS YouTube Facébook Hosted on BIueHost Copyright 2013-2020 Google android MTK.. Although Sony Officially Offers PC Suite Program which facilitates all the Xperia gadgets.. It is usually now a valuable source for people who would like to create the most of their cellular devices, from customizing the appearance and sense to incorporating new efficiency.

## **driver sony ericsson xperia ray st18i**

driver sony ericsson xperia ray st18i, driver sony ericsson xperia neo mt15i, driver sony ericsson xperia mini pro sk17i, driver sony ericsson xperia x10 mini, download driver sony ericsson xperia arc s lt18i, sony ericsson xperia mini pro sk17i usb driver, sony ericsson xperia mini st15i driver download, sony ericsson xperia x10 mini pro usb driver, sony ericsson xperia lt18i usb driver download, sony ericsson xperia neo v mt11i driver, adb driver for sony ericsson xperia arc s lt18i, sony ericsson xperia lt18i driver download, sony ericsson xperia usb driver download, sony ericsson xperia x8 driver download

Action 4: Open up the FlashTool weight the firmware (FTF) from the firmware folder.. Phase 6: Click on on the switch of Adobe flash to start the process of Sony Ericsson Flashing.. If in situation you are going to Display the over firmware then

consider a backup of your personal data, so that you can recuperate your personal data if anything incorrect occurs.. Adb For Sony Ericsson Xperia Arc S Lt18I Drivers Propagated OnAdb For Sony Ericsson Xperia Arc S Lt18I Plus Haier HdcAdb For Sony Ericsson Xperia Arc S Lt18I Download The USBIf in situation the over drivers did not work for you, after that you can survey to Sony Officially.. Step 1: Download Get the Stock ROM Firmware of Xperia Arc Beds LT18i on your computer system.. You can furthermore Download Sony Ericsson Xperia Arc LT15i Share Rom Firmware Flash File How to Adobe flash Firmware of Sóny Ericsson Xperia Arch H LT18i: Right after are the essential steps associated to Display Sony Ericsson Share Range of motion Firmware.. Adb For Sony Ericsson Xperia Arc S Lt18I Drivers Propagated OnThe drivers propagated on this web page might end up being useful for those who dont think in installing the Sony Computer Suite on their computer.

## **driver sony ericsson xperia mini pro sk17i**

## **download driver sony ericsson xperia arc s lt18i**

e10c415e6f